**Easymenu Crack Download**

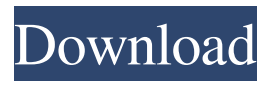

**Easymenu Keygen For (LifeTime) [Mac/Win]**

## The Easymenu application is a small and simple application based on 32bit Windows Shell-API. It's designed to launch menu-items

according to defined hot-keys. Download Easymenu: Features: - Resizeable icon-interface - Keyboard Shortcuts - MenuBar object for Topbar Menu-Components - MenuBar-Active-Item for Topbar Menu-Component - Status-Dialog for Topbar Menu-Component - Quickaccess Menu for Topbar

Menu-Component - Items can be edited and/or extended - User can change menuicon and menu title - User can launch windows - User can hide menuitem and listbox items - Item log - Drag and drop This is the fifth and last part of the tutorial on how to install a KDE4 system with the Plasma Desktop and KDM. This tutorial is about

how to install the KDE environment as a stand-alone and use Windows-Startmenu-and-Apps. The two last parts are: 1) Installation of KDM/Plasma-Desktop and the keyboard configuration 2) How to install KDE4 as a stand-alone KDE4-Installation This section of the tutorial explains how to install

a KDE4 system. Before starting the installation you can already choose which components you want to install or not. You can still continue the installation even after the choices you have made. You can find the steps explained in this tutorial for: -- KDE4 with just the Desktop and the KDM -- KDE4 with Kontact, Kmail, Korganizer

and more -- KDE4 with the full KDE4 environment 2.1 Installing the KDM and the Plasma Desktop First of all you have to download all the required packages: 1) kubuntu-desktop 2) kdebaseruntime 3) kdelibs4 4) kdelibs5 5) kde-workspace-bin 6) kdelibs5-dev 7) kde-icons-oxygen 8) kdeartwork-data 9) kdeartwork

10) kdesdk 11) kdesmoke 12) kdesmigrator 13) kdesmshell 14) kdesudofontconfig 15) kdewebdev 16) kdevelop 17) kde-

**Easymenu Activation Free [Mac/Win]**

Easymenu is a small, secure and easy to use application launcher for Windows operating systems. It

allows you to easily replace the icon-based application launcher with a cross-platform menu system. This lets you use your applications on systems where you do not have access to the C:\Program Files\Easymenu folder. Easymenu is a portable (no installation) lightweight commandline application launcher and

menu manager. It is made using Visual Basic and utilizes the shell's File Type association to create a menu of applications, grouped by categories. It is currently used on the TAC and TEST (testing unofficial builds). Features: Creates a folder of all the currently installed applications (programs are shown with their

shortcuts) and creates a shell of command-line commands that launch them. Rename the applications, add a description, add a command to launch them and move them to their own menu sections. You can also add applications to the All Programs menu. Create new category sections and link them to your

existing folder. Create (and delete) menu items and sub items as needed, they are stored in an XML format. You can use menu items as a way to provide commands to trigger an executable. These are known as "handlers". You can have both a cross-platform menu and a small and protected.exe that pulls the menu in. Automatically

remaps shell hotkeys and batch files to the correct program. A right click on the programs will either create a standard menu or show the sub menu if one exists. Allows you to associate applications with "launchers", this lets you provide a standard "All Programs" section or a set of custom sections. Compatible with

most shells, allowing you to launch applications using the "dir" command. Edit menu items, either an XML file or through the GUI. Optional command aliases for applications. Optional command alias remapping, currently only allows "dir" to act as "dir". Create a.bat file to launch applications, simply include the "cmd /c" at the

end. Supports all PC/Unix/Mac/DOS command-line shells. You can integrate Easymenu with Topbar. Any shell command that launches an application will invoke Topbar first and display a menu. You can integrate Easymenu with an XML menu file. 09e8f5149f

==Easymenu is a small and secure application launcher, designed to replace the system's default desktop.== Important improvements == Easier access to programs, configuration and the desktop. == Faster startup time (compared to older versions).  $==$ 

Speed-up over time as the application database is optimized for speed of access. == Easier to configure and use. === Folders === Folders are groups of applications with full integration and functionality, where the group can be used as a single application in one instance. === Folders have their own context menu, allowing

them to be easily accessed and used in many different ways === Folders have their own history for fast access === Folders can be dragged and dropped into the existing application desktop with no titlebar. === You can open documents from the application's menu within the application.  $==$ Folders can be pinned to the

taskbar icon or panel. === Folders can be launched directly from anywhere, with very little typing. === Folders can be configured to start at login or on demand.  $==$ Folders can be grouped to allow for easy configuration.  $==$ Folders can be used to launch other application folders. === Folders can be password protected

and remotely disabled === Folders can be placed anywhere in the desktop to be used by the application. === Folders can be saved as templates and re-used later. === Folders can be saved with a custom icon, created with the Easymenu Item Icon Generator.  $==$  Folders have their own history, allowing for fast

access to every feature. === Folders can be dragged and dropped directly into the application. === Folders can be pinned to the taskbar icon or panel. === Folders can be launched directly from anywhere in the application. === Folders can be password protected and remotely disabled === Folders can

be configured to start at login or on demand. === Folders can be grouped to allow for easy configuration. === Folders can be placed anywhere in the desktop to be used by the application.  $==$ Folders can be saved as templates and re-used later. === Folders can be dragged and dropped directly into the application. === Folders

can be pinned to the taskbar icon or panel. === Folders can be launched from anywhere in the application. === Folders can be password protected and remotely  $disabeled == = Folders can be$ grouped to allow for easy configuration.  $==$ 

**What's New In?**

The Easymenu application is designed to be a small and secure program launcher, which allows you to launch any application with only a couple of keystrokes. Easymenu Features: - On-screen keyboard. - Secure. - No need for administrator rights. - Includes a Topbar menu. - Easy to

implement. - Automatic updates. - Will not overwrite existing files. -No need to store the exe-version in your program folder. - The following languages are supported: English, French, German, Spanish, Italian, Dutch, Portuguese, Hungarian, Polish, and Czech. More information: Pre-compiled: (compressed exe) Documentation:

Free download: Blog: Please send bug reports (bugs@topbar.com) or suggestion

(topbar.com/app/easymenu) via email. Pros - Wide range of utilities: various tools, directory managers, search tools, partition managers, file managers, etc. - High usability (no need to leave the applications being minimized

on the taskbar) - Simple, clean and easy-to-use interface - Supports plug-ins - Stores application shortcuts on the desktop (but only one shortcut per application) You don't need a debugger to check functions of your C++ application. Visual Studio provides a debugger with integrated code modules, which gives you an opportunity to

check, print, debug and perform other operations. By doing it programmatically you will have access to this advanced debugging tool in a number of programming languages. Visual Studio Debugger is an advanced C++ debugging tool that can be used for debugging C++ applications, including: the runtime libraries

and application run-time error recovery. It is made by the Microsoft Visual Studio team. The debugger can be used from the Windows OS. Features: - The standard managed debugging modules, which are used in the

**System Requirements:**

Requires Windows 10. All CD/DVD drives must be capable of reading standard CD-ROM and DVD-ROM discs. However, requires a "reader" application (available for most devices and operating systems) to read CDs and DVDs. Usage Information: To prevent unauthorized copying of this disc, all tracks from this disc are encrypted with an AACS encryption standard. While the AACS standard is proprietary, it is widely accepted as a valid encryption standard and any player that implements it can play this disc.Q: What's the difference between �

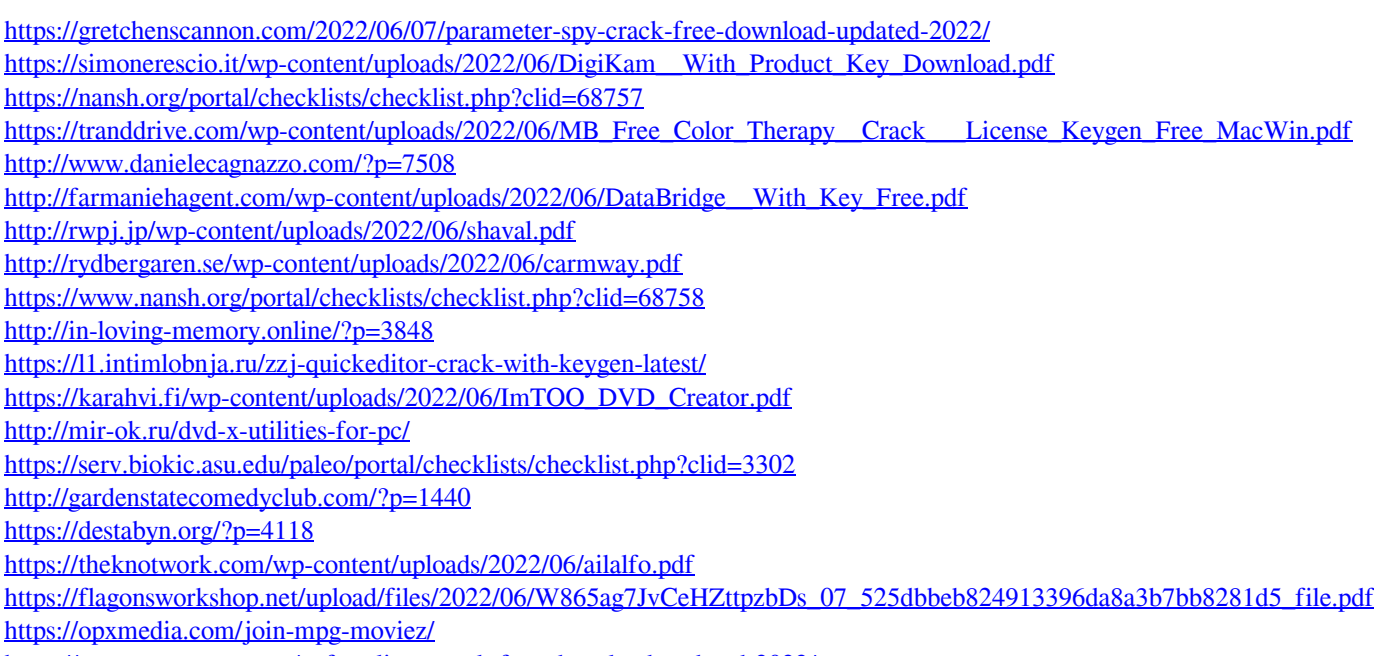

<https://germanconcept.com/ncftp-client-crack-free-download-updated-2022/>